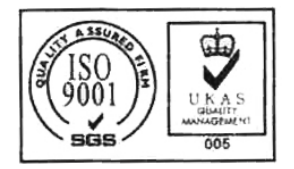

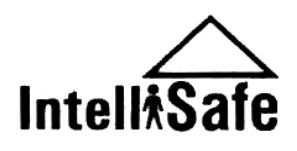

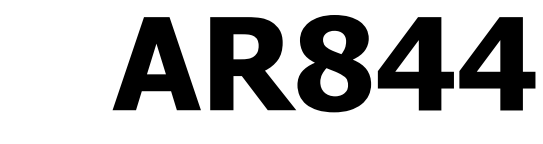

# **Портативный измеритель уровня звука**

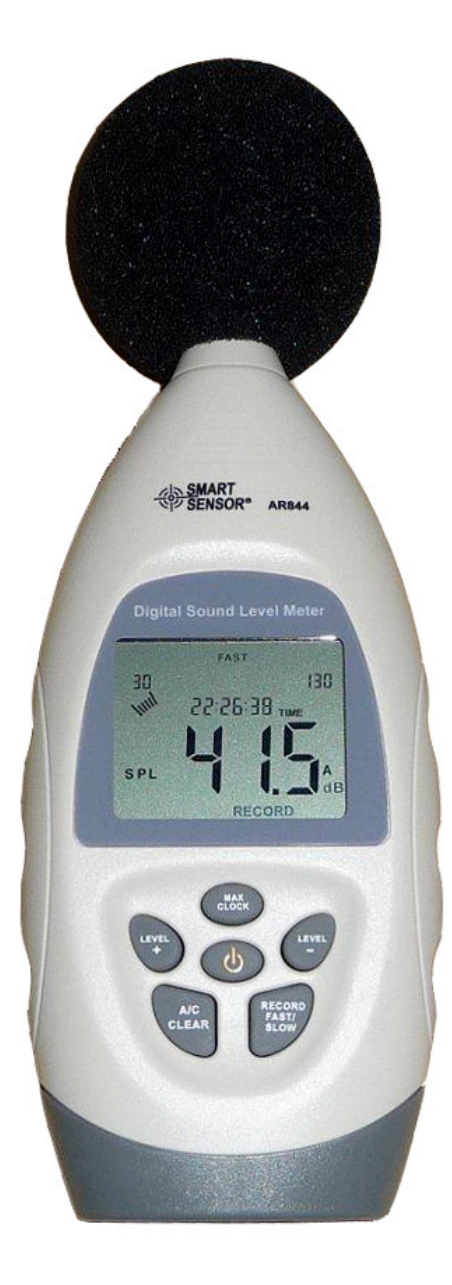

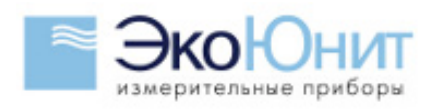

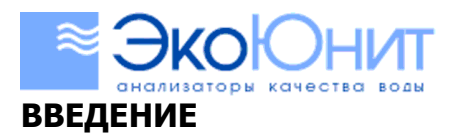

984-2355

Прибор AR844,854 позволяет быстро и точно измерить уровень звука. Прибор применяется в сфере охраны труда, техники безопасности и здравоохранении для контроля уровня звука окружающей среды. Одной из отличительных особенность данного прибора является возможность подключения к компьютеру по USB-интерфейсу.

### **ОСОБЕННОСТИ**

- 1) Прибор был разработан в соответствии с принятыми стандартами: Международный стандарт IEC PUB 651 TYPE 2
	- Государственный стандарт США ANSI S1.4 TYPE 2
- 2) Точность до 1.5 dB
- 3) Диапазон измерения от 30 до 130 dB
- 4) Быстрый и медленный режимы измерения
- 5) Функция отображения максимального показателя
- 6) Автовыключение через 10 минут
- 8) Функция календаря
- 9) Соединение с персональным компьютером через порт USB

### **КАЛИБРОВКА ПРИБОРА:**

1) Откройте крышку батарейного отсека и установите элементы питания соблюдая полярность.

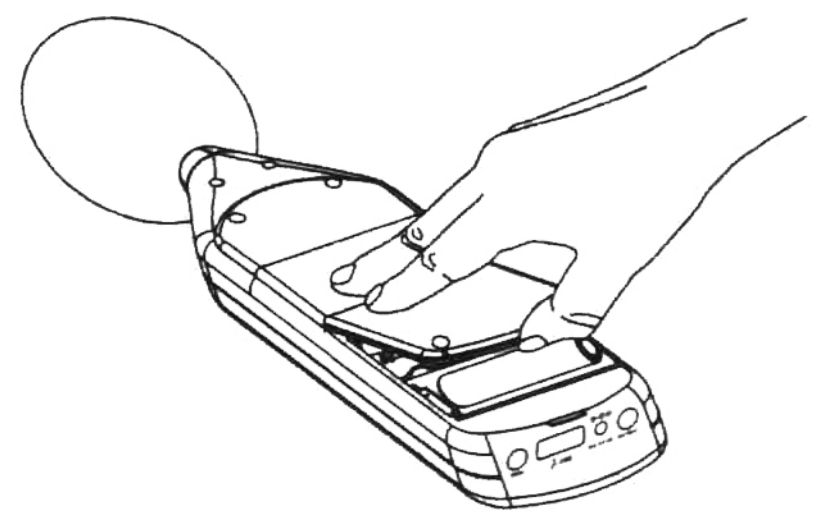

- 2) Для калибровки используйте стандартный акустический калибратор
- 3) Используйте следующие настройки:
	- Звуковой уровень: dBA Режим измерения: быстрый (fast) Диапазон: от 60 до 110 dB
	- Отображение максимального уровня: выключено
- 4) Аккуратно поместите микрофон в отверстие калибратора
- 5) Включите калибратор и калибровочным винтом над крышкой батарейного отсека настройте показания до уровня 94.0.

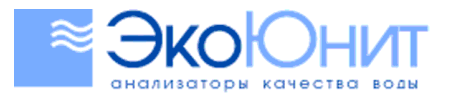

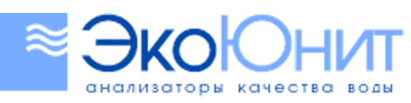

# $(495)$  984-2355

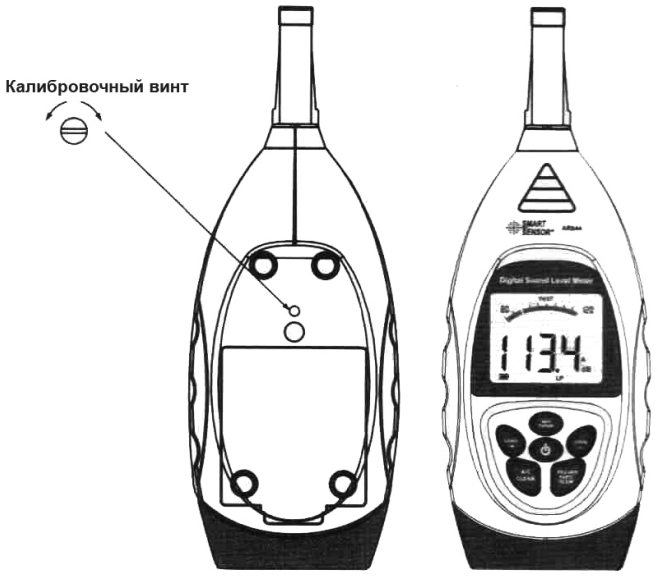

**ВНИМАНИЕ. Прибор откалиброван в заводских условиях. Рекомендованный срок перекалибровки – 1 год.**

# **УСТРОЙСТВО ПРИБОРА:**

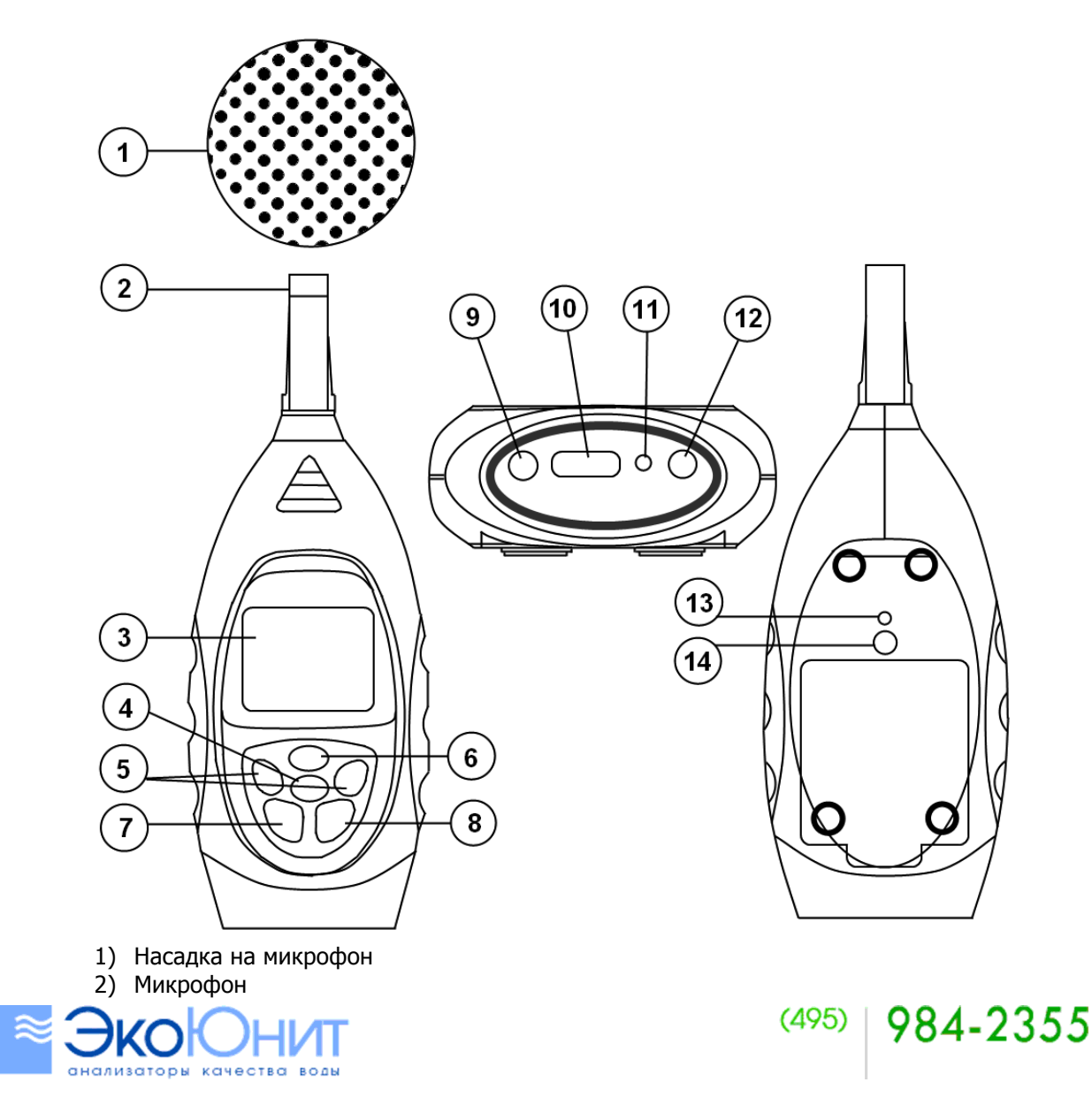

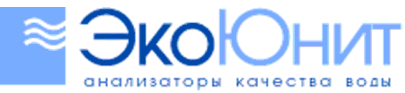

- 3) Дисплей
- 4) Кнопка включения\выключения питания
- 5) Выбор диапазона измерения и управления календарем
- 6) Включение отображения максимального показателя и меню настройки календаря
- 7) Переключатель взвешивающего фильтра А или С (удержание кнопки приводит к сбросу запомненных результатов)

984-2355

984-2355

 $(495)$ 

- 8) Переключатель быстрого или медленного режима измерения (удержание кнопки начинает запись результатов измерений в память)
- 9) Выход PWM
- 10) Выход USB
- 11) Вход питания 9В
- 12) Выход АС
- 13) Калибровочный винт
- 14) Разъем для крепления на штативе

## **ДИСПЛЕЙ:**

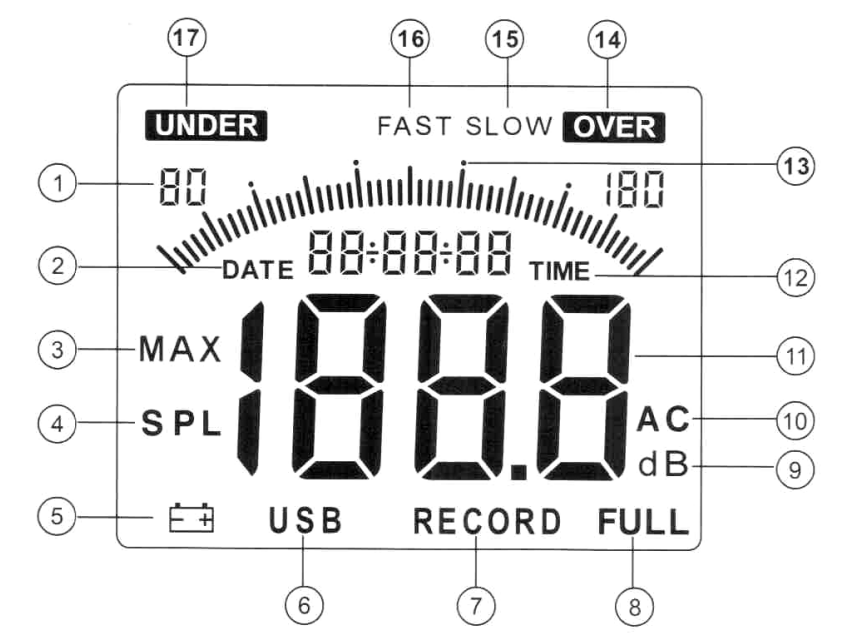

- 1) Текущий диапазон измерения
- 2) Текущая дата
- 3) Иконка отображения максимального показателя
- 4) Иконка отображения мгновенных показаний
- 5) Индикатор низкого заряда батарей
- 6) Иконка подключения к компьютеру
- 7) Иконка записи
- 8) Иконка отображения полного использования памяти при записи
- 9) Единицы измерения
- 10) Взвешивающий фильтр А или С
- 11) Числовое отображение результата
- 12) Текущее время
- 13) Графическое отображение результата
- 14) Символ, показывающий достижение максимального значения в текущем диапазоне
- 15) Медленный режим измерения
- 16) Быстрый режим измерения
- 17) Символ, показывающий что измеряемая величина ниже минимальной границы диапазона

#### **ПОДГОТОВКА К РАБОТЕ:**

1) Используя откройте крышку батарейного отсека и установите батареи соблюдая полярность.

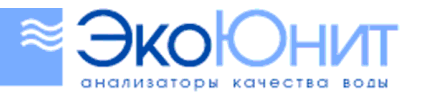

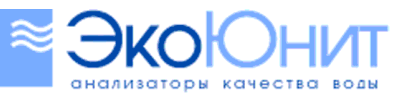

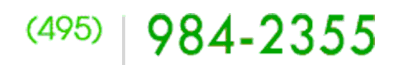

- 2) В случае отображения на дисплее символа разряда батареи замените элементы питания
- 3) При использовании внешнего блока питания подключите его в разъем DC 9V на боковой стороне прибора

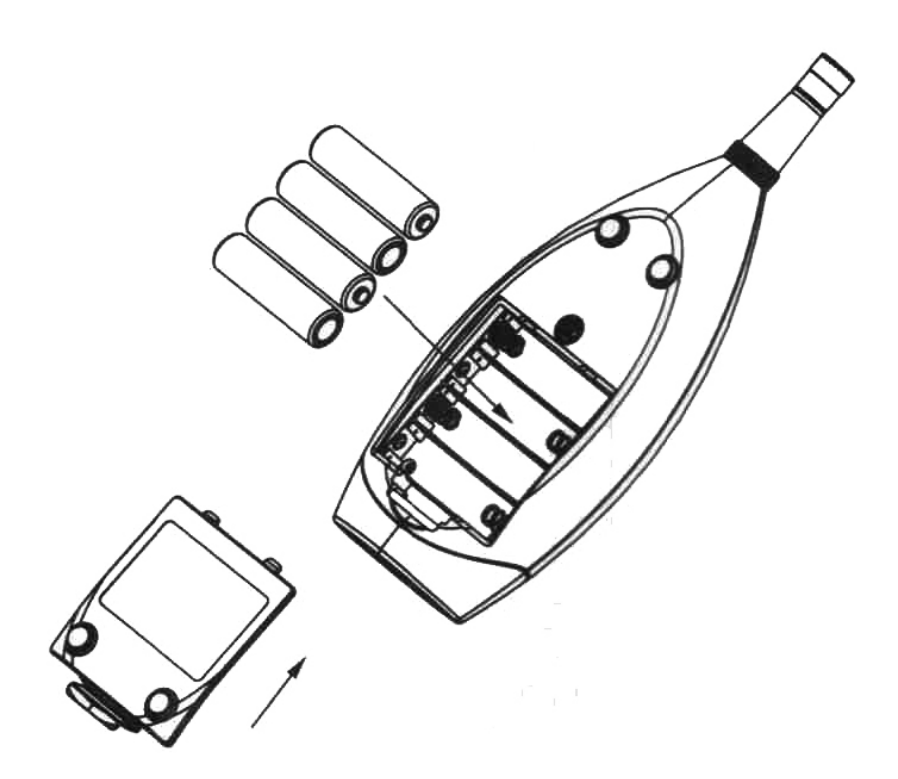

#### **РАБОТА С ПРИБОРОМ:**

#### **1) Настройка календаря и даты**

 При включении прибора зажмите кнопку 6 до появления мигающего символа в строке даты.

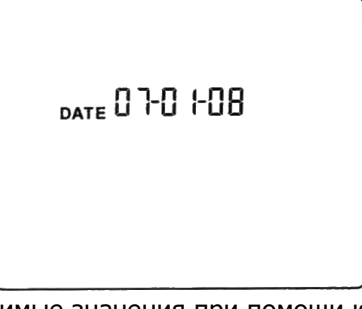

 Кнопкой 5 настройте необходимые значения при помощи клавиш ВВЕРХ и ВНИЗ. Для перехода к следующему символу однократно нажмите кнопку 6. После установки даты таким же образом установите текущее время. Для синхронизации даты через компьютер выберите в программном обеспечении прибора пункт OPTION > SYSTEM SETUP, перейдите на вкладку SYSTEM SETUP TIME WITH PC CURRENT TIME и нажмите ENTER. После этого данные о времени и дате установленных на компьютере автоматически загрузятся в прибор.

#### **2) Выбор диапазона измерения**

 Для выбора диапазона измерения после включения прибора нажмите клавишу 5 ВВЕРХ или ВНИЗ. Текущий диапазон измерения будет отображаться на дисплее: 30-80 dB, 40-90 dB, 50-100 dB, 60-110 dB, 70-120 dB, 80-130 dB, 30-130 dB.

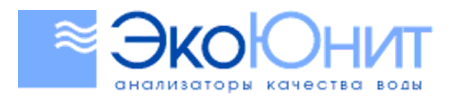

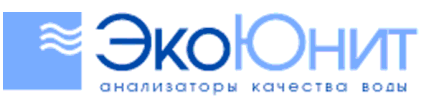

984-2355

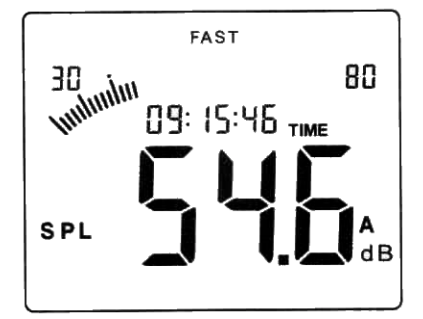

 Если измеряемая величина выше верхней границы диапазона на дисплее будет отображаться символ OVER. В таком случае для продолжения измерений выберите диапазон с более высокой верхней границей.

 Если измеряемая величина ниже нижней границы диапазона на дисплее будет отображаться символ UNDER. В таком случае для продолжения измерений выберите диапазон с более низкой нижней границей.

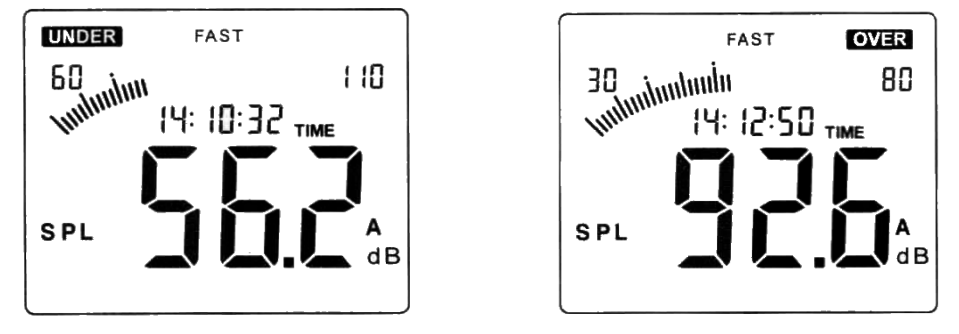

#### **3) Выбор режима измерения**

 Для выбора быстрого или медленного ре жима измерения нажмите кнопку 8. По умолчанию после включения прибора установлен быстрый режим измерения. Быстрый режим измерения применяется для отображения непосредственный показателей, а медленный для отображения усредненных показателей за 1 секунду.

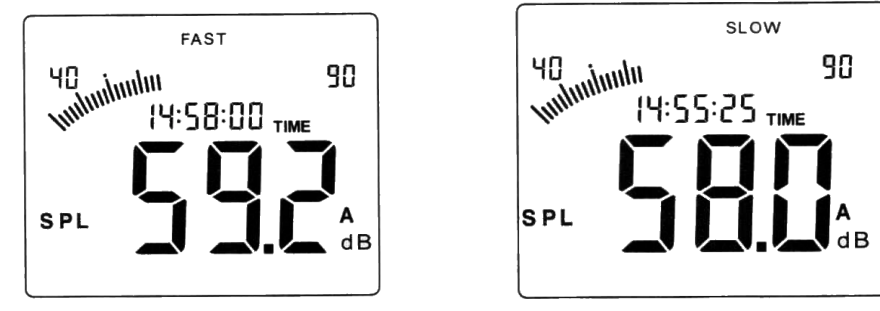

#### **4) Выбор взвешивающего фильтра**

 Для выбора взвешивающего фильтра А или С однократно нажмите кнопку 7. По умолчанию после включения прибор включен фильтр А.

 Фильтр А применяется для оценки общего звукового фона, а фильтр С для оценки низкочастотных звуков.

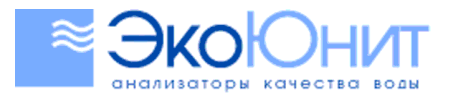

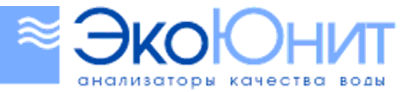

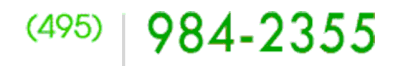

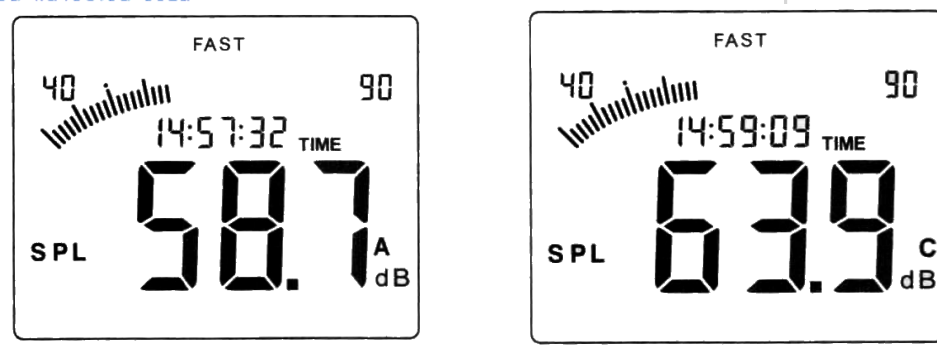

#### **5) Режим сохранения результатов**

 Для включения режима сохранения результатов нажмите зажмите кнопку 8 до тех пор, пока на дисплее не появится надпись RECORD.

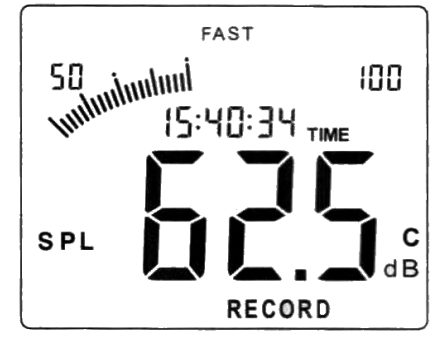

 В случае полного заполнения памяти прибора на дисплее будет отображаться надпись FULL. Для очистки памяти зажмите кнопку 7.

 Для выхода из режима сохранения результатов зажмите кнопку 8 до исчезновения с дисплея надписи RECORD.

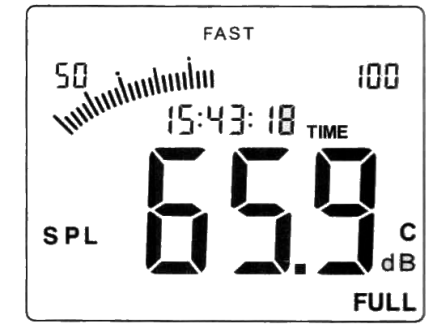

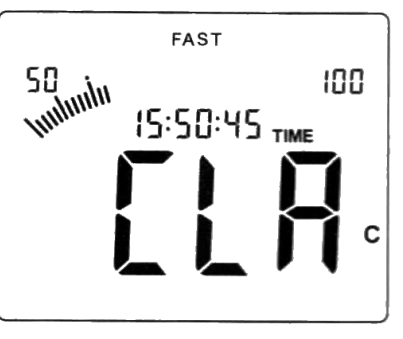

#### **ПОДКЛЮЧЕНИЕ ПРИБОРА К ПК**

Подсоедините один конец к разъему на приборе, как показано на рисунке ниже.

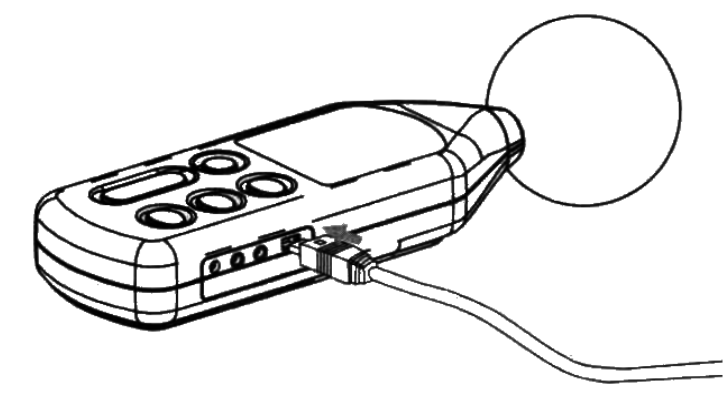

Второй конец кабеля подключите к компьютеру

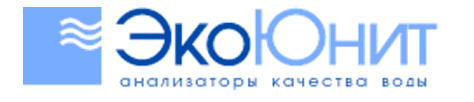

#### $(495)$ 984-2355

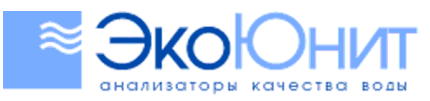

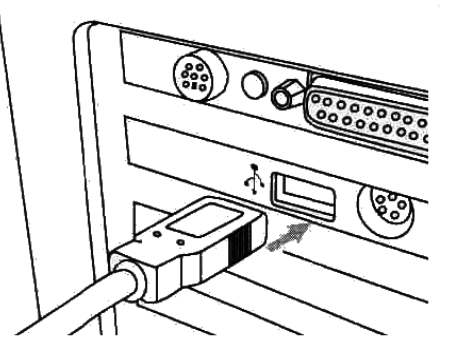

#### **Рекомендуемые требования**

CPU: Pentium 600MHz или выше Наличие USB интерфейса Разрешение дисплея: не менее 800×600 Оперативная память: не менее 8Мб Место на диске: не менее 50 Мб свободного места Операционная система: Microsoft Windows 98/ME/2000/XP HOME/XP PROFESSIONAL 32BIT

### **УСТАНОВКА И РАБОТА С ПРОГРАММНЫМ ОБЕСПЕЧЕНИЕМ**

Установите диск, поставляемый с прибором, в привод CD-ROM. Откройте корневой каталог диска и запустите файл Setup.exe. В появившемся окне кликните по кнопке «**Next**».

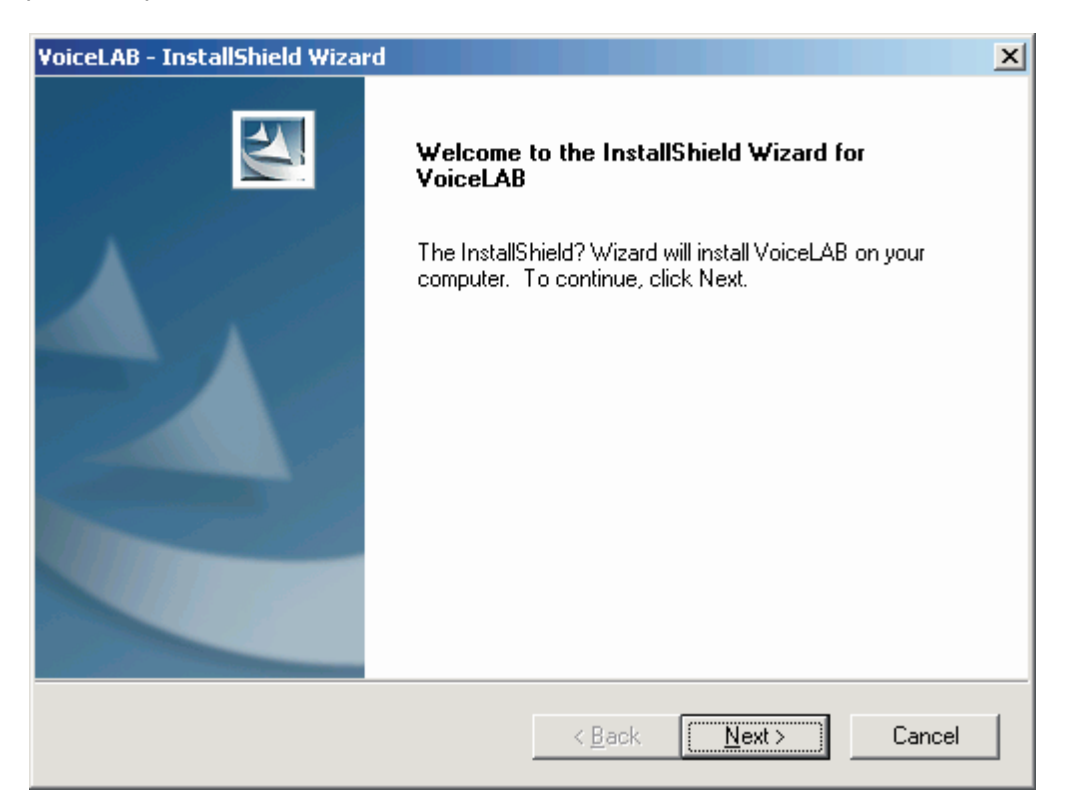

Введите имя пользователя и наименование организации и нажмите «**Next**».

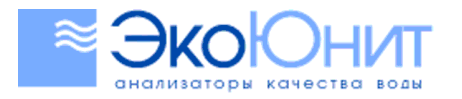

# $(495)$  984-2355

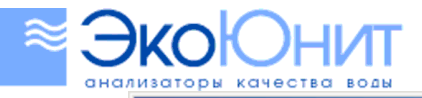

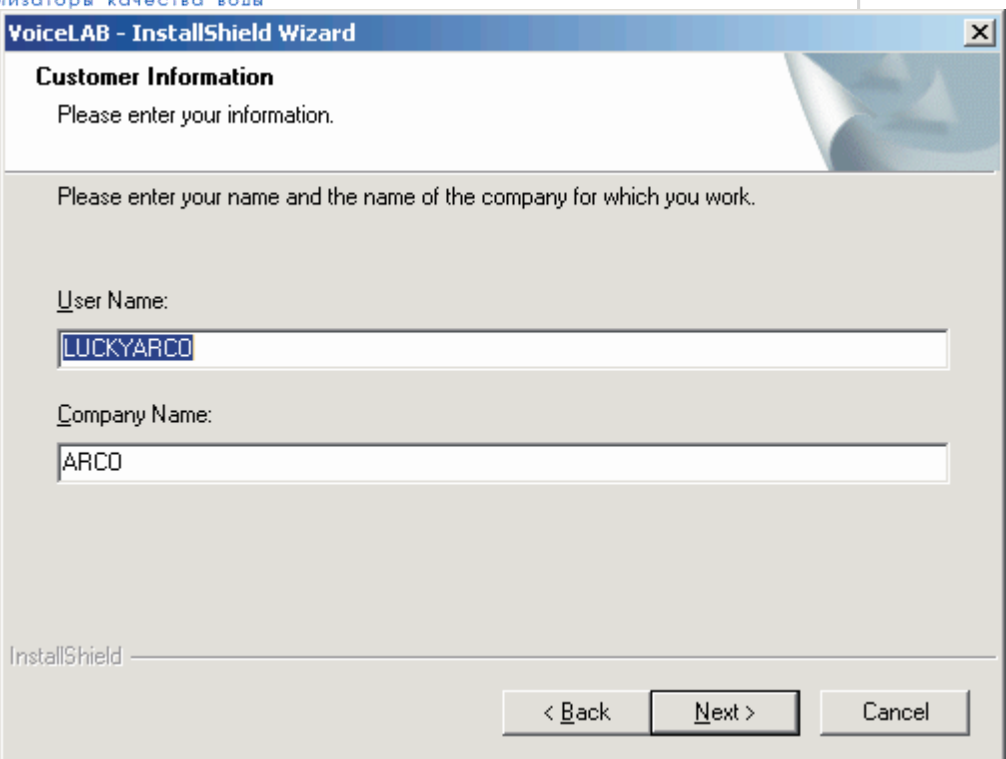

Выберите тип установки и нажмите «**Next**».

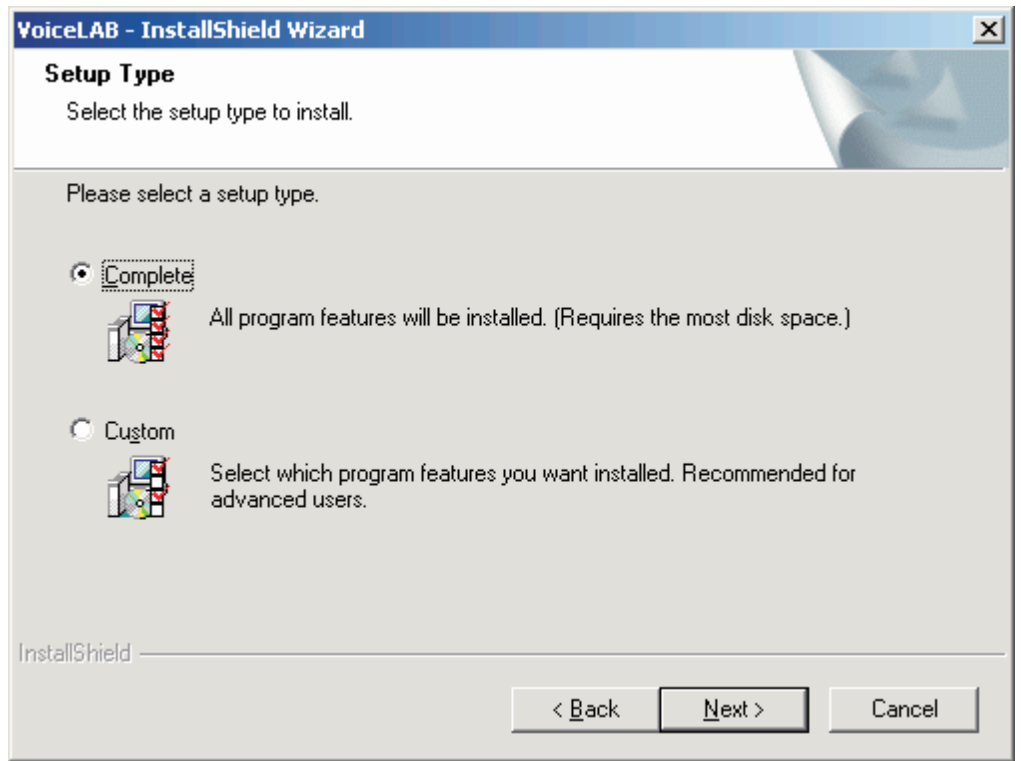

В появившемся окне нажмите «**Install**» для начала установки программы на Ваш жесткий диск.

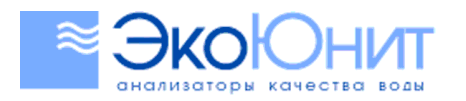

# $(495)$  984-2355

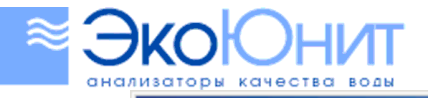

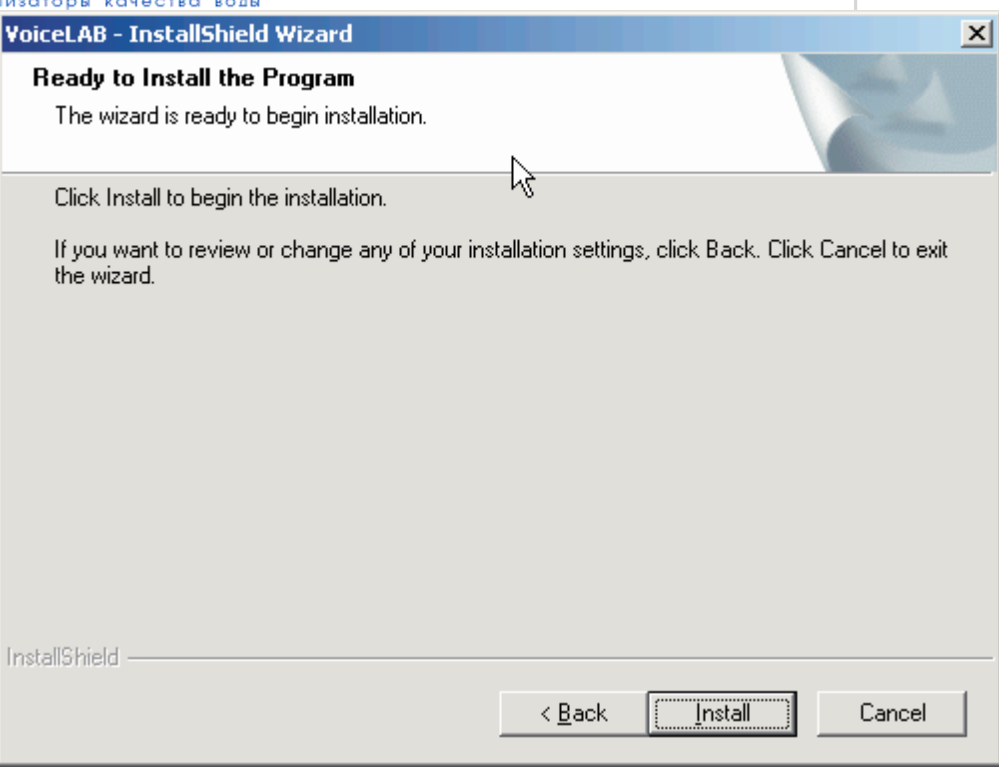

Нажмите «**Finish**» для завершения установки программы. На рабочем столе появится иконка запуска программы.

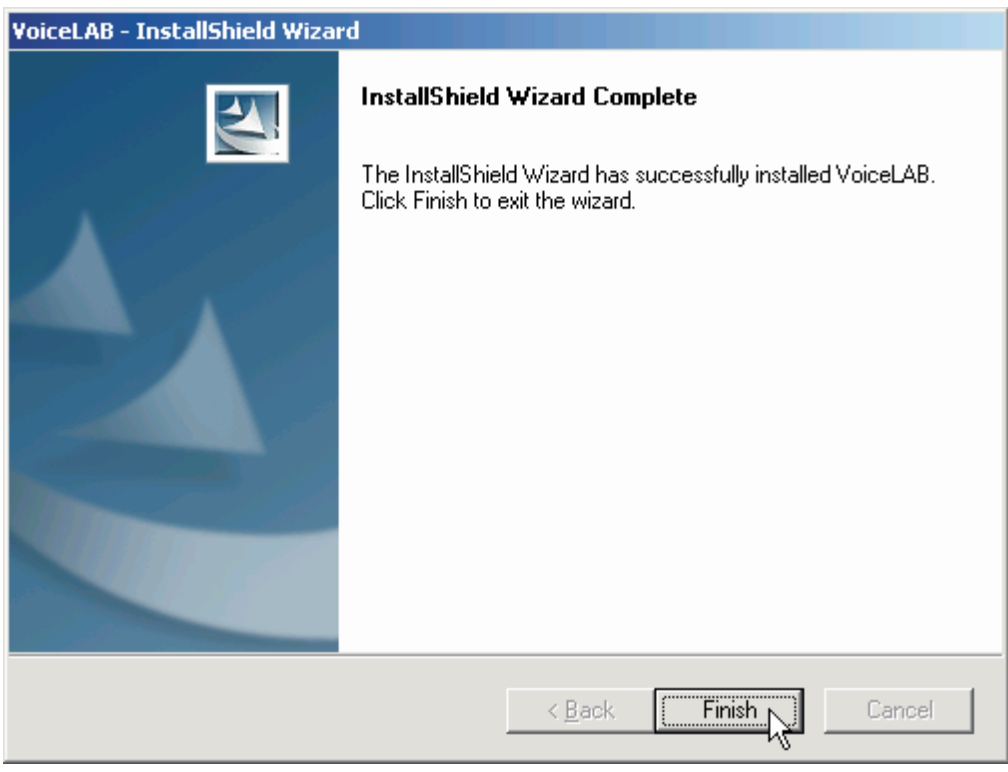

Для запуска программы дважды кликните по иконке VoiceLAB на рабочем столе.

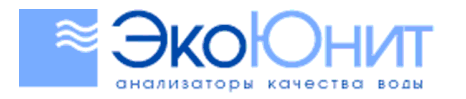

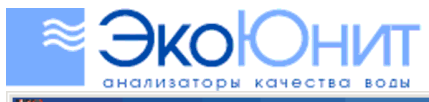

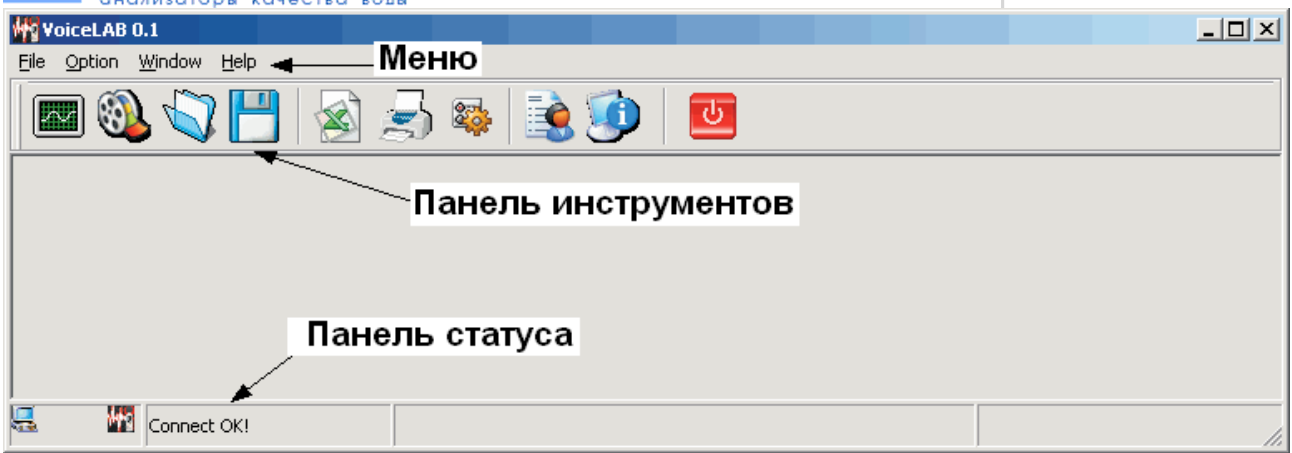

#### **Панель инструментов**

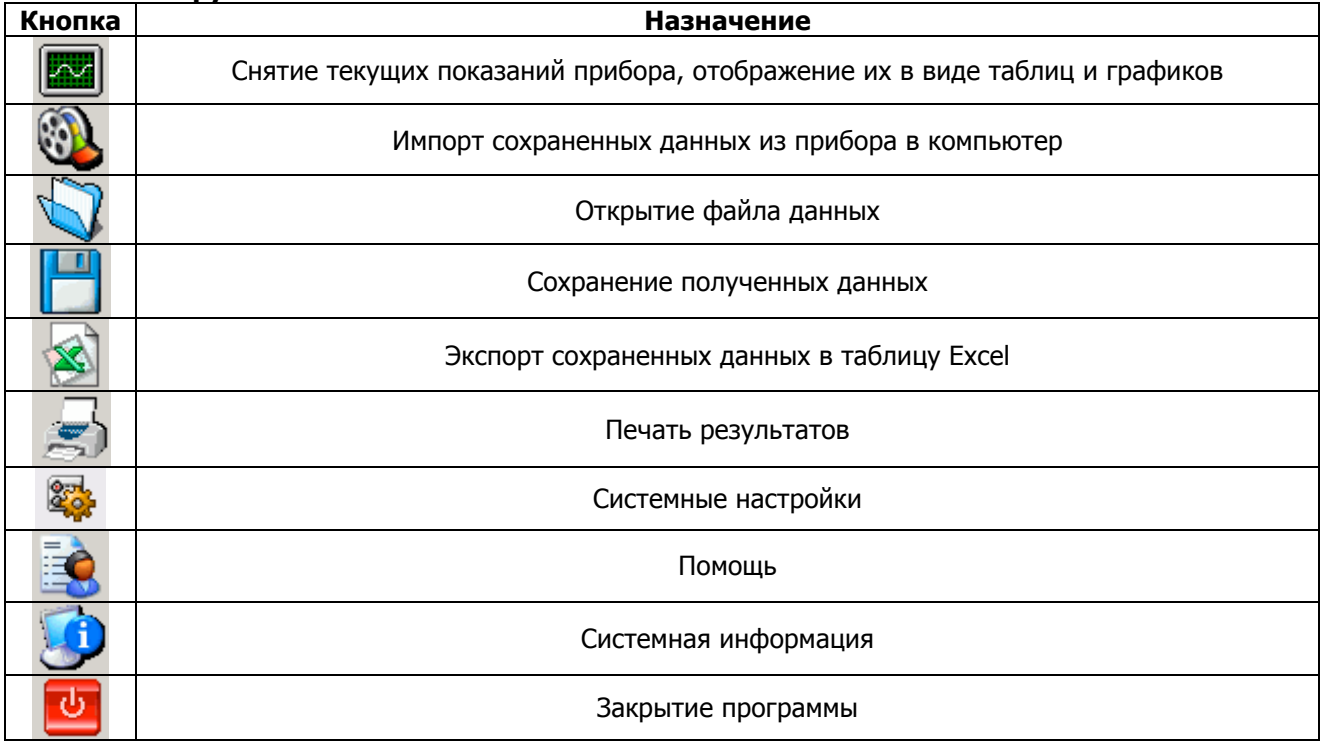

#### **Отслеживание результатов в режиме реального времени**

Для входа в этот режим нажмите на иконку просмотра результатов в реальном времени на панели инструментов.

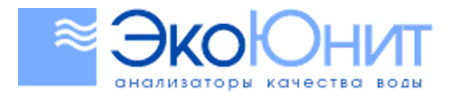

# $(495)$  | 984-2355

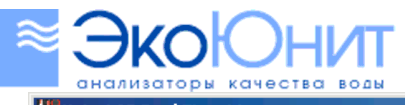

**Wolfe VoiceLAB Real Time Measure**  $\Box$ D $\Box$ Непосредственный результат измерения FAS SPL Graph Analyzing 내일 顎 140 130  $120$ 110 100 График данных  $90\,$  $\overline{B}$ в реальном времени **SPL** dB 80 嵩  $70$ RecNo MeaValue  $\sqrt{\frac{1}{2}}$  Time  $\boxed{\text{Date}}$ ╶║┻ 60 륎 63.8 A 9:41:58 2006-8 46 50  $\overline{47}$ 40  $\frac{1}{48}$ 30 49  $2006 - 8$ Таблица  $20$ 2006-8  $50$  $10$ с данными  $51$ 2006-8  $\overline{0}$  $\frac{1}{68.4}$  A  $\frac{0.42.04}{2006.8}$  $\overline{52}$ 8 10 12 14 16 18 20 22 24 26 28 30 32 34 36 38 40 42 44 46 48 50 52 54 56 58 60 62  $\overline{4}$  $\overline{6}$ 62.5 A 9:42:05 2006-8  $\overline{53}$ MIN: 57.1 AVG: 59.5 MAX: 69.1 59.7 A 9:42:06 2006-8  $54$ 2006-8-31 Date:  $\overline{55}$ **A** Print Graph ≝ Q Zoom In Q Zoom Out Reset Zoom  $\rightarrow$  $\overline{\blacksquare}$  $\overline{\phantom{0}}$ Start to Measure **Q** Clear  $\mathbb{R}$  Save  $||$ 

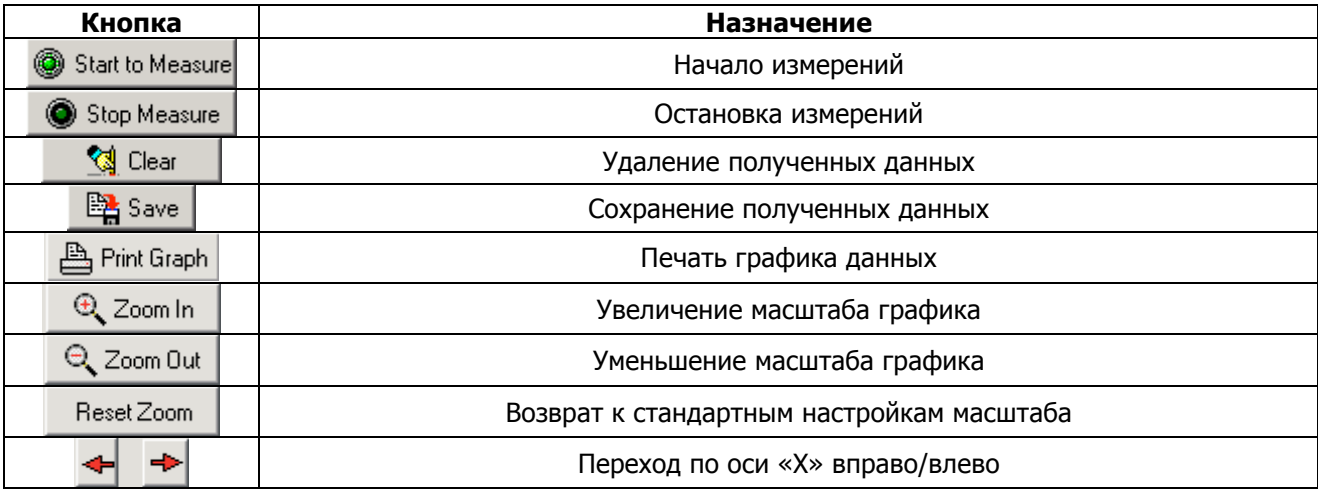

#### **Импорт сохраненных данных**

KONACTRO BOOM

Для входа в этот режим нажмите на иконку импорта на панели инструментов и нажмите на кнопку «Import» для начала загрузки данных.

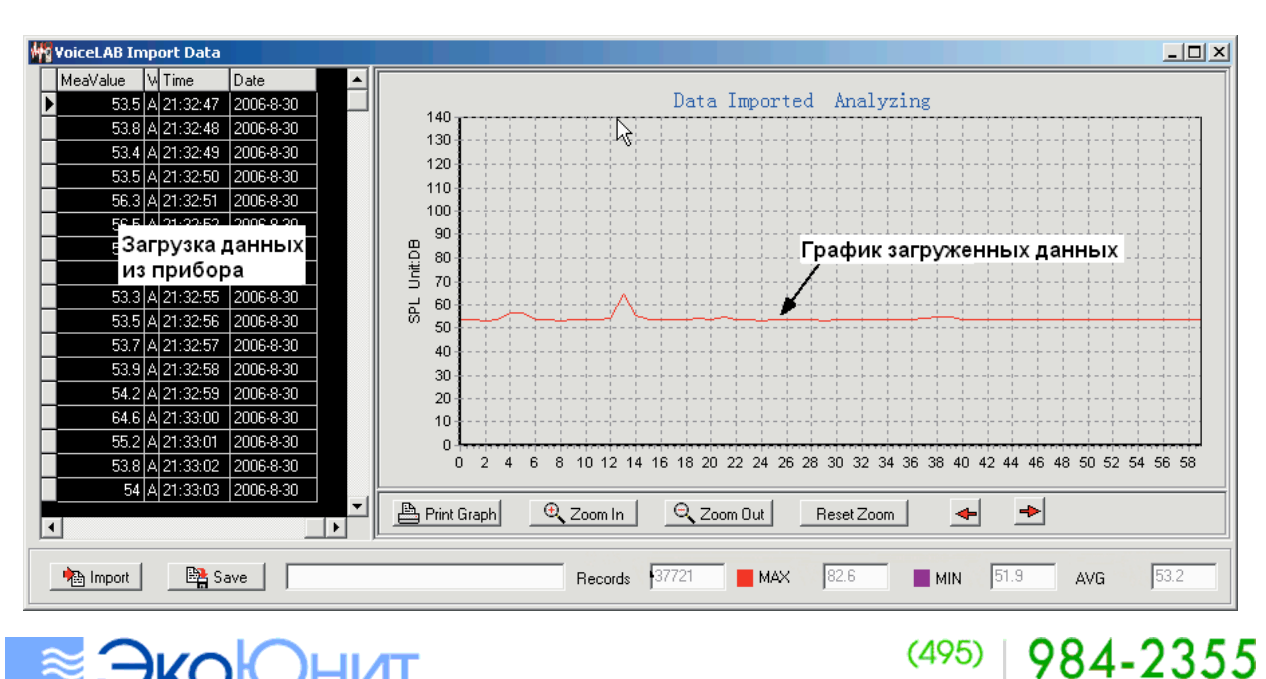

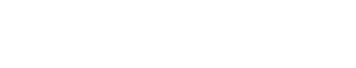

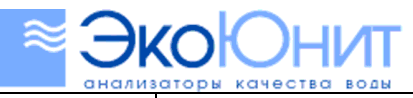

# 984-2355

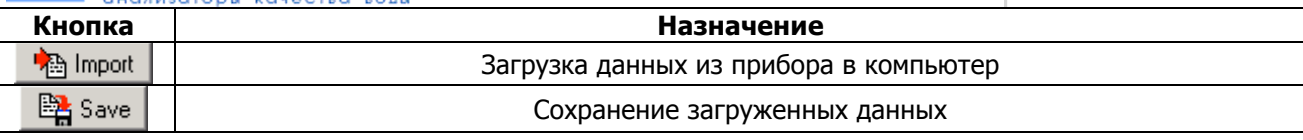

### **ПРЕДОСТЕРЕЖЕНИЯ:**

- 1) Не используйте и не храните прибор при высоких температурах и большой влажности
- 2) Не используйте и не храните прибор в условиях сильной запыленности или загазованности
- 3) Не разбирайте прибор и не вносите в его конструкцию какие-либо изменения
- 4) В случае длительного хранения храните прибор без элемента питания
- 5) Не используйте спирт и растворители для чистки прибора, так как это может привести к помутнению защитного пластика на дисплее. Для чистки прибора используйте чистую воду.
- 6) При измерениях на открытом воздухе используйте насадку на микрофон для уменьшения помех

## **ТЕХНИЧЕСКИЕ ХАРАКТЕРИСТИКИ**

 Диапазон измерения: 30-130 dBA; 35-130 dBC Погрешность измерения: ±1.5 дБ Калибровка: по точке 94dB@1KHz Диапазон частот: 31.5HZ - 8.5KHz Цена деления: 0.1 dB (5 разрядный индикатор) Частота измерения: 20 раз в секунду Питание: батареи 4×1.5V тип АА Условия эксплуатации: от 0 °C до 40 °C, влажность менее 80% (без конденсации) Стабильность календаря: ±30 с/день Размеры: 67х30х183 мм Вес: 148 г

# **ГАРАНТИЙНЫЕ ОБЯЗАТЕЛЬСТВА**

Гарантия 1 год. Производитель: Smart Sensor, Китай Дистрибьютор: Поставщик: ООО «ЭкоЮнит» Тел/Факс: (495) 984-23-55, e-mail: info@ecounit.ru, www.ecounit.ru

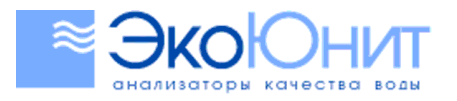

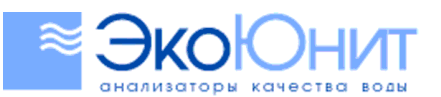

# $(495) | 984 - 2355$

#### **ИЗМЕРИТЕЛЬНЫЕ ПРИБОРЫ ДЛЯ БЫТОВОГО И ПРОМЫШЛЕННОГО ПРИМЕНЕНИЯ**

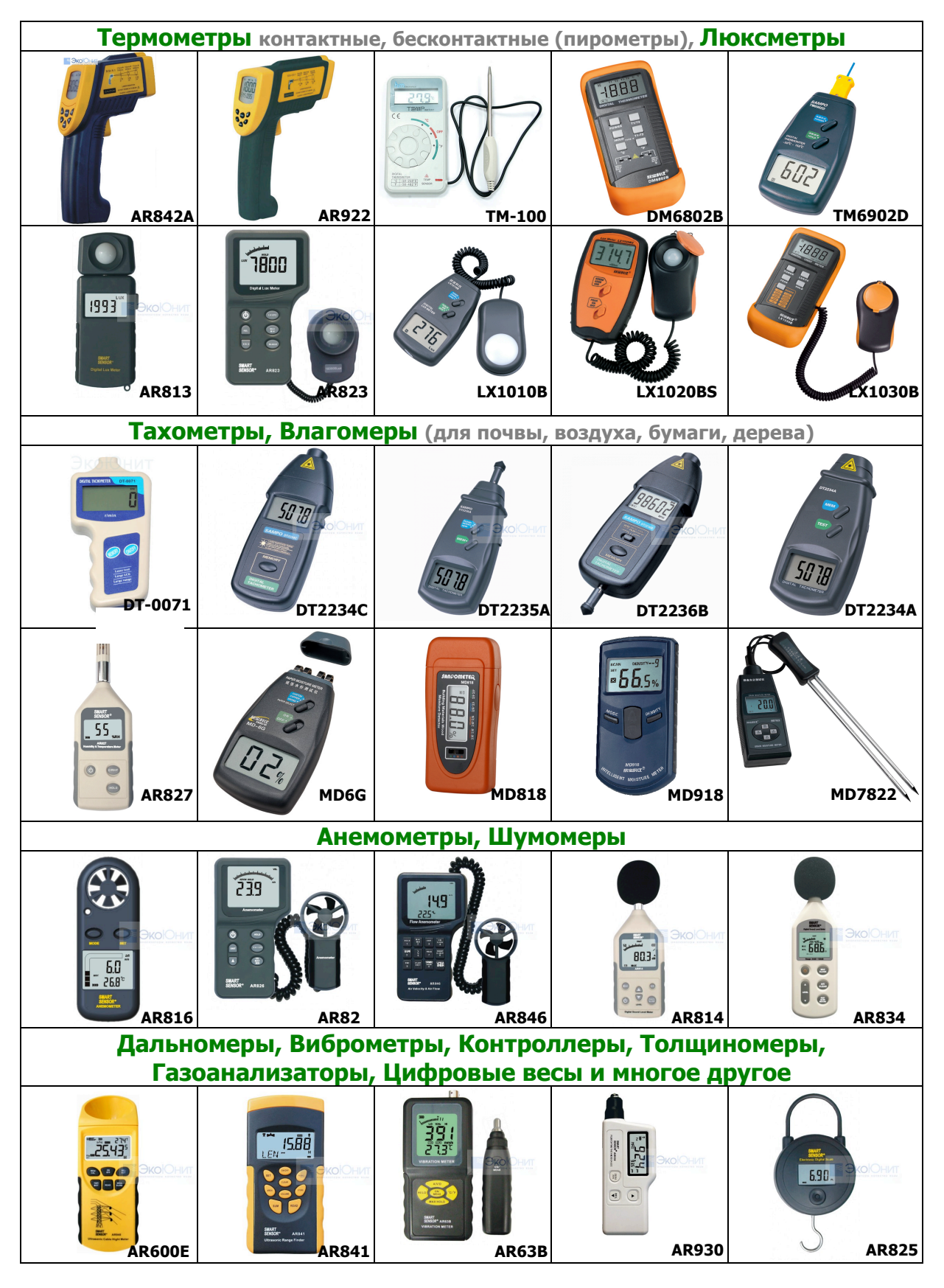

**Более подробная информация на сайте www.ecounit.ru, либо по тел.**: (495) 984-23-55

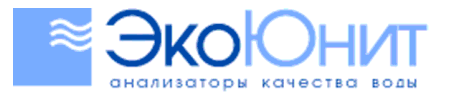

 $(495)$  | 984-2355